**Федеральное агентство по образованию Государственное образовательное учреждение высшего профессионального образования «Ивановский государственный энергетический университет имени В.И. Ленина»**

**Кафедра конструирования и графики**

# **А.А. Бойков Мультимедийные системы**

**Методические указания к выполнению лабораторных работ и подготовке к зачету**

**Иваново 2009**

Составитель А.А. БОЙКОВ

Редактор А.М. ФЕДОТОВ

В методических указаниях излагаются сведения, необходимые для выполнения лабораторных работ по курсу «Мультимедийные системы», а также для самостоятельной работы в рамках изучения курса.

Предназначено для студентов специальности 08081.65 "Прикладная информатика (*по областям применения*)", изучающих этот курс.

Утверждены цикловой методической комиссией ИВТФ.

Рецензент

кафедра конструирования и графики ГОУВПО «Ивановский государственный энергетический университет им. В.И. Ленина»

#### **Мультимедийные системы**

Методические указания к выполнению лабораторных работ и подготовке к зачету

Составитель Бойков Алексей Александрович

Редактор Н.В. Михалева

Подписано в печать  $\Phi$ ормат 60х84 1/16 Печать плоская . Усл.печ.л. 1,62 Тираж 30 экз. Заказ ГОУВПО «Ивановский государственный энергетический университет им. В.И. Ленина» 153003, г. Иваново, ул. Рабфаковская, 34

Отпечатано в УИУНЛ ИГЭУ

### **Введение**

Целью изучения дисциплины является получение базовых знаний о типах мультимедийных ресурсов, видах мультимедийных устройств, способах создания и применения мультимедийных ресурсов.

Изучение дисциплины предполагает наличие у студентов знаний по информатике, теории информации, устройству ПК, а также умение работать в среде Интернет и знание основных Интернет-технологий. Поскольку курс ориентируется на самые современные технологии, лекционная часть предполагает подачу предметного минимума в форме определений, ключевых понятий и взаимосвязей. Современное состояние компонентов курса освещается студентами самостоятельно на основе публикаций и обзоров, размещенных в сети Интернет. В результате изучения дисциплины студенты должны знать следующее:

 типы и особенности, а также области применения различных мультимедийных ресурсов;

- типы и назначение мультимедийных устройств;
- базовые технологии создания мультимедийных ресурсов;

 административные аспекты разработки мультимедийных проектов в рамках информационных систем.

При отработке навыков по тематике лабораторных работ студенты осваивают интерфейс программных продуктов, предназначенных для создания мультимедийных ресурсов, знакомятся с принципами их работы и получают знания о классах задач и возможностях применения этих программных продуктов.

Лабораторный курс включает в себя несколько работ:

1. Создание геометрических моделей сцен и последующая их анимация в среде 3ds max. В рамках этой лабораторной работы студенты должны получить представление о том, как виртуальные модели создаются, узнать об их достоинствах и недостатках. При оценке лабораторной работы учитываются приобретенные навыки создания геометрических объектов, использования источников света и материалов, управления анимацией при помощи контроллеров.

2. Создание интерактивного анимированного фильма в среде Flash. В рамках этой работы студенты должны уяснить: отличие плоской анимации от трехмерной, получить представление об интерактивных мультимедийных ресурсах. При оценке лабораторной работы учитываются приобретенные навыки рисования векторных объектов, разработки объектной модели интерактивного фильма, применения средств расчетной анимации.

3. Видеомонтаж фильма из набора исходных видео- и звуковых фрагментов в среде Adobe Premiere Pro. В рамках этой работы студенты должны освоить понятия нелинейного монтажа и использования видеоэффектов. При оценке учитываются навыки разработки сценария, подбора исходного материала, синхронизации звуковых и видеодорожек фильма, применения видеоэффектов.

4. Размещение мультимедийных ресурсов в среде Интернет. В рамках работы студенты должны познакомиться с технической стороной организации информации в среде Интернет, особенностях представления мультимедийных ресурсов на страницах, получить представление о гиперорганизации информации. При оценке учитывается умение размещать на страницах текст, графику, видеофайлы и интерактивные элементы, разрабатывать гиперструктуру при помощи ссылок, представлять массивы данных при помощи мультимедийных ресурсов.

5. Создание виртуального мира средствами VRML или X3D. В рамках работы студенты должны познакомиться с преобразованием 3d-моделей из первой работы в форматы, доступные для использования в моделях VRML, должны научиться моделировать структуру виртуального мира, описывать характеристики аватара и объединять виртуальные миры в гиперструктуру.

6. Создание мультимедийного ресурса на DVD. В рамках работы студенты должны освоить механизм кодирования аудио- и видеопотоков для использования в составе DVD-диска, познакомиться с внутренней структурой DVD. При оценке учитываются характеристики закодированных аудио/видеопотоков, организация меню, использование кроме стандартных аудио/видеодорожек специальных дорожек с комментариями и титрами.

Последние две работы выполняются группами по 3-4 человека таким образом, чтобы модели отдельных студентов образовывали гипермодель в VRML и разработки отдельных студентов организовывали тома будущего мультимедийного DVD-ресурса. Для выполнения этих работ студенты разбиваются на группы, в каждой группе назначается руководитель, и уже он назначает роли.

Каждый отчет оформляется в виде документа и включает в себя постановку задачи, метод ее решения, общий ход решения и демонстрацию полученного результата. Оценка лабораторной работы производится по фактическому результату (мультимедийные файлы), а также по умению студента грамотно защитить свою разработку. В качестве источников информации следует использовать **учебное пособие «Мультимедийные системы»**, конспект лекций, другие рекомендованные преподавателем по тематике лабораторных работ источники или электронные

версии учебных материалов, предоставленных преподавателем.

Текущий и промежуточный контроли проводятся дважды в семестр в сроки, устанавливаемые ежегодно приказами ректора в соответствии с системой «Ритм». Оценка очередного текущего или промежуточного контроля выставляется как средняя арифметическая величина, полученная студентом за выполнение лабораторных работ и самостоятельной работы с учетом его активности.

Итоговый (заключительный) контроль проводится в форме письменного зачета с последующим собеседованием. Экзаменационный билет включает теоретический вопрос и 2–5 практических задач, связанных с ключевыми темами курса. Итоговая оценка по дисциплине выставляется в соответствии с системой «Ритм» с учетом оценок текущего, промежуточного и заключительного контролей.

## **Работа №1. Создание и анимация геометрических моделей**

Лабораторная работа №1 выполняется в среде трехмерного моделирования и анимации 3ds max.

Целью лабораторной работы является освоение студентами навыков работы в среде виртуального моделирования и выполнение следующих задач:

- создание реалистичной модели средствами 3ds max;
- создание видеоролика анимации средствами 3ds max.

Работа выполняется за два четырехчасовые занятия и разделяется на две части. Порядок выполнения работы следующий.

Часть 1:

- выбор темы для разработки;
- создание геометрических моделей объектов, составляющих сцену;
	- создание источников освещения в сцене;
	- создание камер и настройка ракурсов;
- визуализация сцены с наиболее удачных ракурсов (получение графического файла \*.jpg, \*.png).

Часть 2:

- разработка сценария видеоролика (30-120 с);
- создание анимации средствами 3ds max;

• визуализация анимации сцены и сохранение результатов визуализации в видеофайл (\*.avi);

- написание отчета по лабораторной работе и защита;
- сдача файлов проекта (модель \*.max, видеофайл \*.avi,

Теперь, введем оценочный коэффициент

 $Y = 6uT / X = bits / X$ 

где bits – выбранный битрейт, а  $X$  – широта видеопотока.

При битрейте bits = 4 Mbps = 4\*1024\*1024 = 4194304 можно рассчитать Y = 0,546.

Опытным путем было установлено, что Y выше 0,2 при двухпроходном сжатии xvid обеспечивает качественное изображение, а Y выше 0,16 – удовлетворительное.

Таким образом, для кадра 640x480, 25fps,  $Y = 0.18$  достаточно использовать битрейт bits =  $Y' \cdot X = 0.18 \cdot 7,680,000 = 1,382,400$  bps = 1 350 kbps < 1,32 Mbps.

Расчет битрейта для DV/AVI чуть-чуть сложнее. Дело в том, что в DV/AVI размер кадра 720x576, однако соотношение сторон пикселов (aspect) не 1:1, т.е. требуется дополнительное преобразование.

При aspect=4:3 соотношение  $ay = 1,094$ , при aspect=16:9 – ay = 1,459.

Таким образом, взяв ширину кадра за основу, можно пересчитать высоту height' = height / ay, т.е. 720x526 для 4:3 или 720x396 для 16:9. После этого width и height' можно пропорционально изменять и подбирать битрейт к выбранному размеру кадра.

#### *Шаг 2. Кодирование*

Требуется выполнить следующие действия:

1. Запустить программу VirtualDub и открыть в ней видеофайл (см. рис.  $\Pi$ 1).

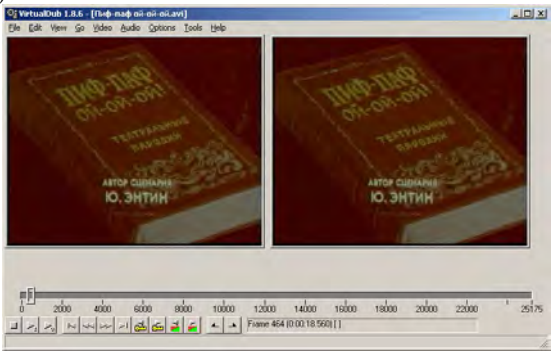

Рис. П1. Окно программы Virtual Dub

2. Указать метод копирования звуковой дорожки Direct Stream Copy (без изменения) и метод копирования видеодорожки Full Processing Mode (см. рис.  $\Pi$ 2).

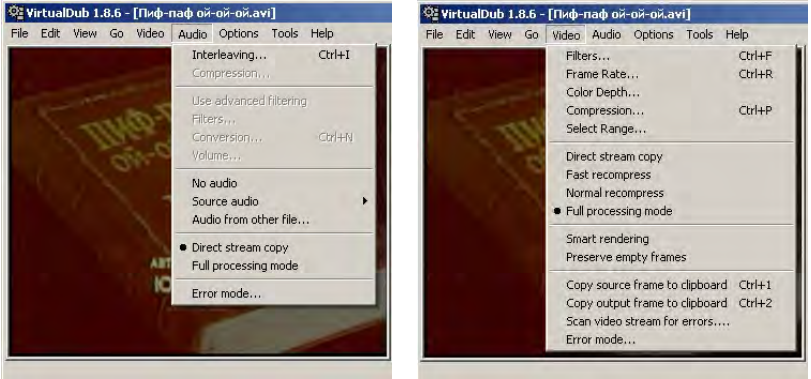

Рис. П2. Настройка режимов обработки аудио и видео

3. При изменении размера картинки необходимо добавить фильтр resize(), иначе пропустить этот пункт. Для добавления фильтра выполнить команду меню Video > Filters... В появившемся диалоговом окне выбрать кнопку Add (Добавить), выбрать из списка фильтр Resize и настроить его параметры: New width, New height и Filter mode=lanczos3, подтвердить применение фильтра (см. рис. П3).

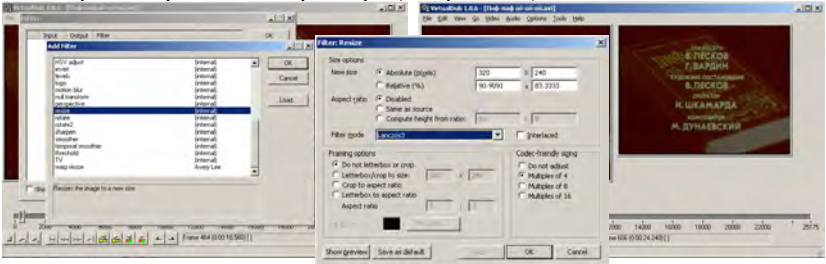

Рис. П3. Настройка фильтра изменения размеров

4. Настроить параметры кодирования. Для этого выполнить команду Video > Compression. В появившемся списке выбрать фильтр XviD Mpeg4 Codec, нажать кнопку Configure. В окне настройки кодека выбрать Encoding Type = Twopass  $-$  1st pass, выбрать кнопку More... и указать расположение файла статистики, который будет создаваться при первом проходе и использоваться при последующем. Кроме того, следует установить галочку Discard first pass, чтобы при первом проходе видео не копировалось (см. рис. П4).

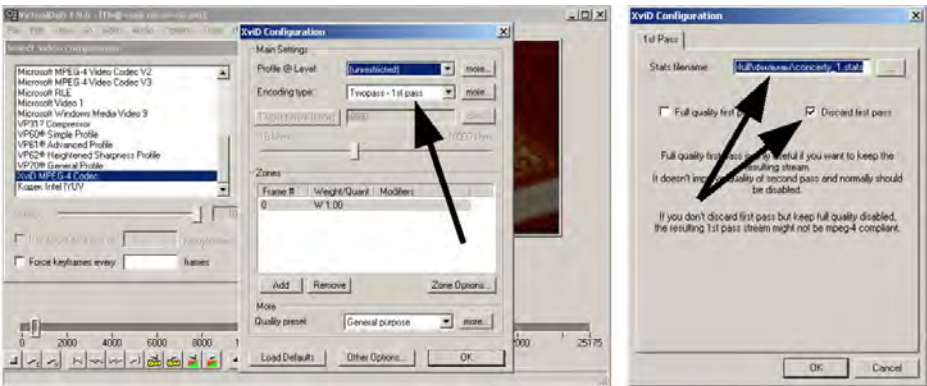

Рис. П4. Настройка кодека XviD Mpeg4 Codec

5. Следует указать место сохранения промежуточного файла первого прохода. Для этого нужно выполнить команду File > Save As AVI..., однако, в диалоговом окне не просто указать имя файла и папку сохранения, указать тип контейнера Audio/Video Interleave (AVI), следует также установить галочку Don't run this job now... и подтвердить выбор (см. рис. П5).

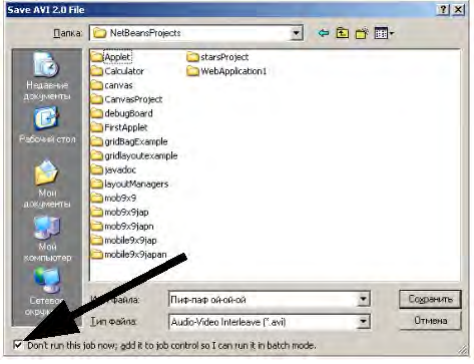

Рис. П5. Добавление задания в очередь

6. Необходимо настроить параметры второго прохода. Опять Video  $>$  Compression  $>$  XviD  $>$  Configure. Теперь тип сжатия Encoding type = Twopass – Second pass, указать битрейт Target bitrate и подтвердить. Снова выполнить Save As AVI, и снова указать местоположение и имя нового видеофайла (можно оставить прежние). Убедитесь, что галочка Don't run this job now... установлена (см. рис.  $\Pi$ 6).

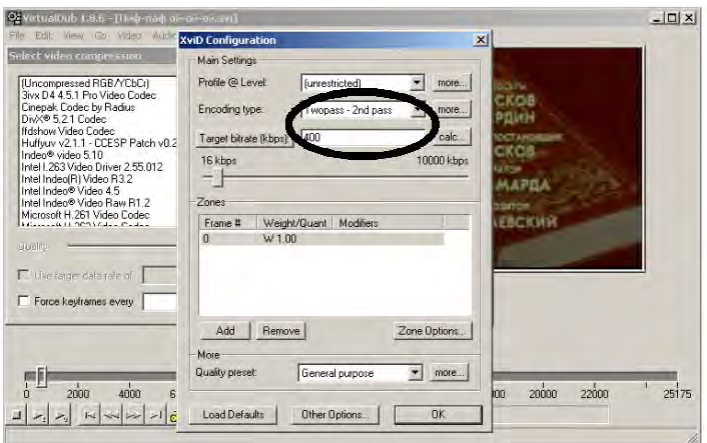

Рис. П6. Настройка второго прохода кодирования

7. Собственно кодирование. Мы добавили в очередь две задачи: первый проход кодирования видеофайла и поледующий второй проход. Теперь осталось активировать менеджер заданий File > Job control... и начать их выполнение – нажав кнопку start. Начнется кодирование, процесс которого будет отображаться в окне состояния Status Window, если окно не открылось автоматически, это можно сделать, вызвав в изменившемся меню команду Show Status Window (см. рис. П7).

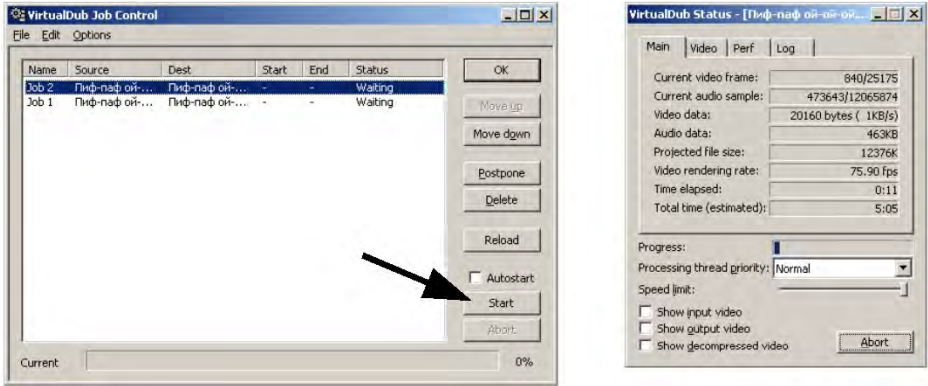

Рис. П7. Запуск заданий на выполнение

В указанной папке должен был появиться новый файл AVI, размер которого заметно меньше, чем размер оригинала. Теперь можно удалить исходный файл, а также промежуточный файл статистики, указанный в п. 4.

## **Содержание**

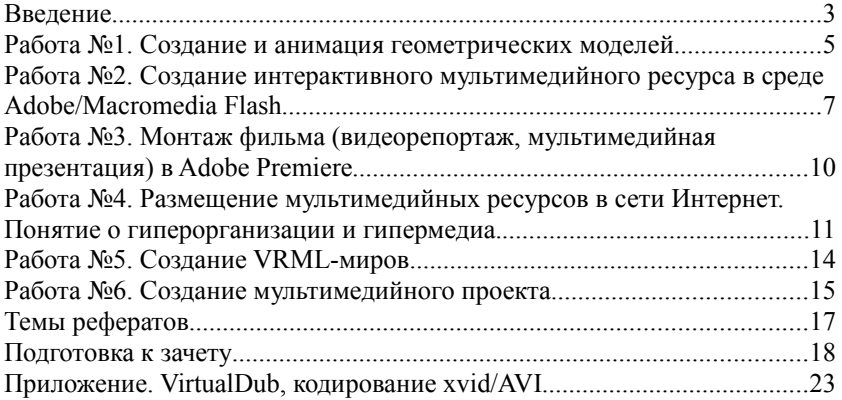